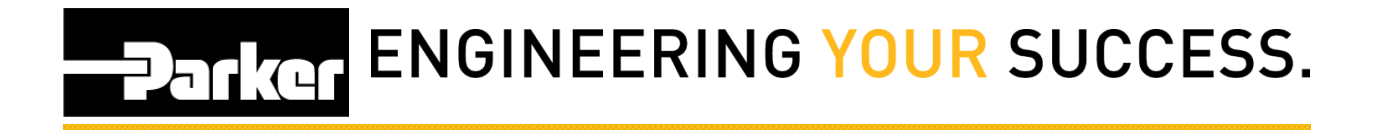

## **Blank Screen in Internet Explorer**

## **Known Issue:**

*A blank screen appearing when creating a new record, or at the print screen, is a result of using an older version of Internet Explorer.* 

## Example:

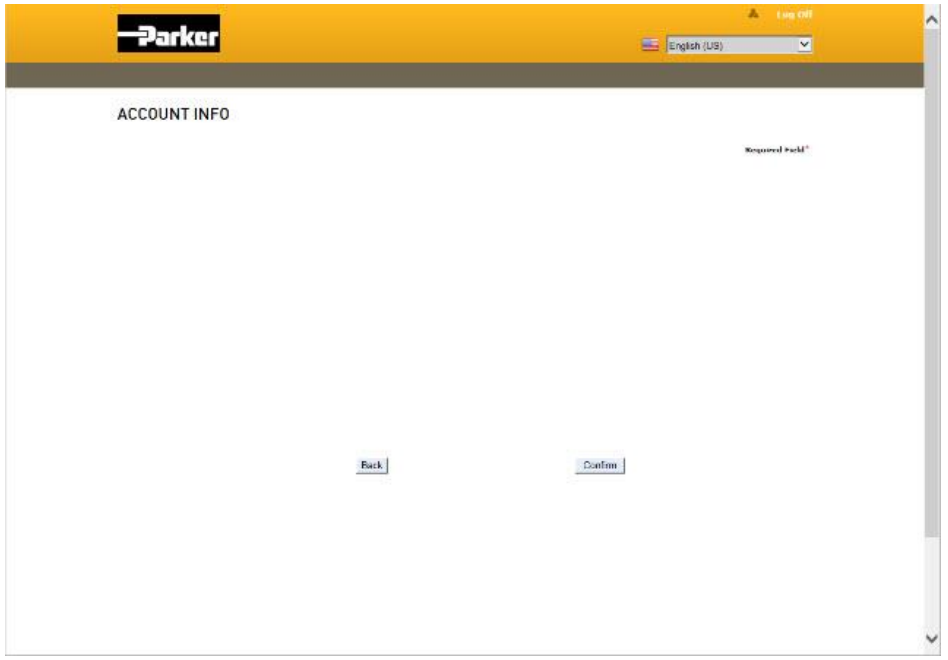

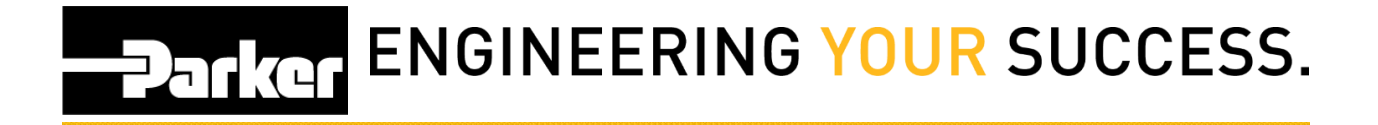

From within Internet Explorer *navigate* to the 'Tools' icon in the navigation toolbar menu, or select **Alt + X** from the keyboard

*Select* 'Compatibility View Settings'

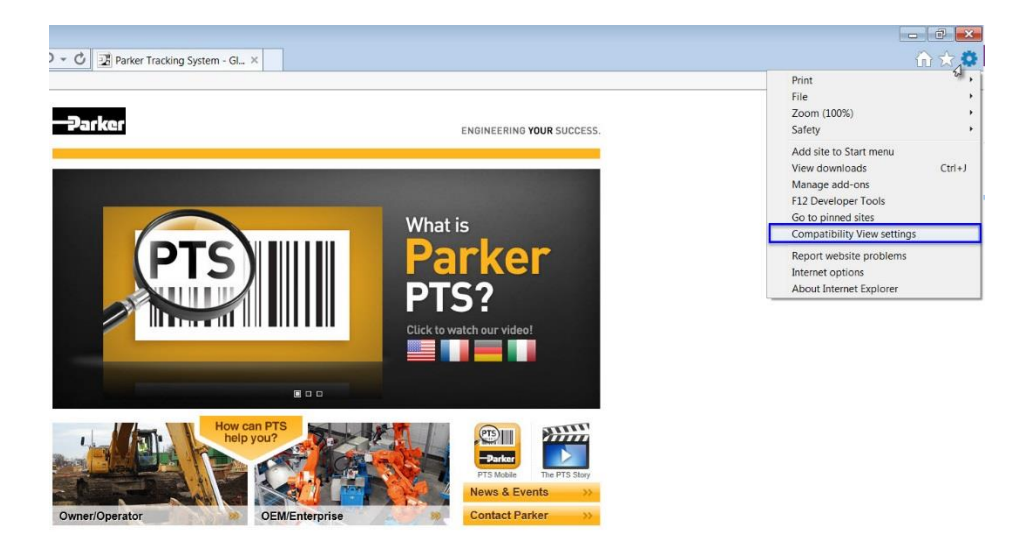

 $2 | P a g e$ 

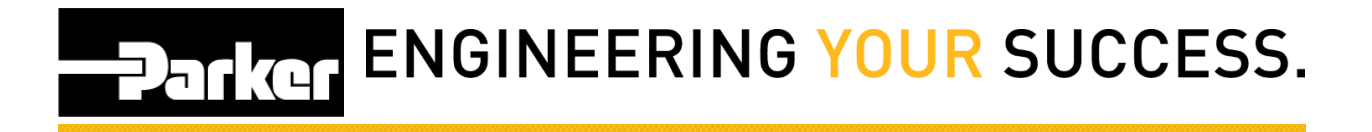

- 1. *Select* [PHConnect.com](http://phconnect.com/) from the list of 'Websites you've added to Compatibility View:'
- 2. *Click* **Remove**
- 3. Ensure that **both** the 'Display intranet sites in Compatibility View' and 'Use Microsoft compatibility view' are not selected.
- 4. *Click* **Close**

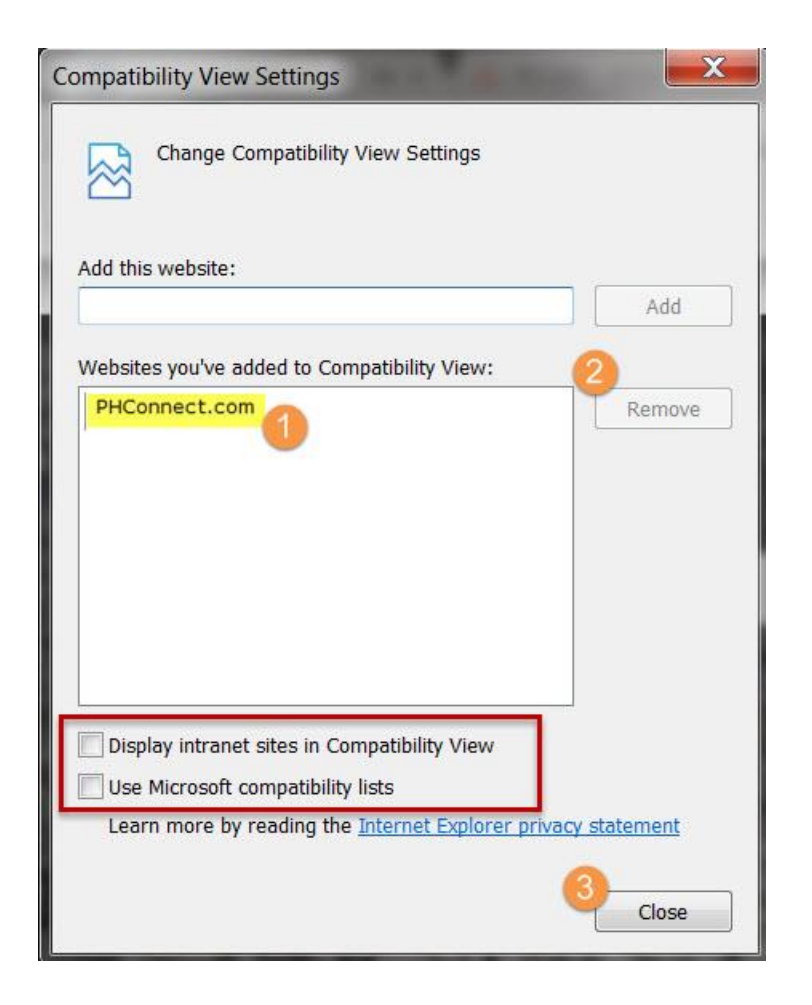